# YouTestMe

Matching questions

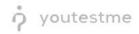

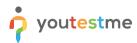

| File name       | YTM Document Template                  |
|-----------------|----------------------------------------|
| Author          | YouTestMe                              |
| Confidentiality | Internal or Public                     |
| Last save date  | Tuesday, October-25-2022 at 3:14:00 PM |

#### **Table of Contents**

| 1 | Introduction2                        |
|---|--------------------------------------|
| 2 | Adding questions to a question pool2 |
| 3 | Matching question type3              |

#### **1** Introduction

This document's purpose is to explain the requirement R03 – Matching: Relate items in column A with items in Column B.

## 2 Adding questions to a question pool

To access the question pool, you should navigate to **Tests** and select **Question pools**.

|                     |     | Homepage                                                                                                    |                                                                                                    |                                                                                                    | Q Search anything          | 0 0 4 6                                       |
|---------------------|-----|----------------------------------------------------------------------------------------------------|----------------------------------------------------------------------------------------------------|----------------------------------------------------------------------------------------------------|----------------------------|-----------------------------------------------|
| A Home              |     | Welcome John Smith,                                                                                                    |                                                                                                    |                                                                                                    |                            | _                                             |
| -                   |     | Your role is Administrator.                                                                                                    |                                                                                                    |                                                                                                    | Recent activ               | ity 💴                                         |
| Assignments         | Ť   | Your security role is intended for:<br>- Overseeing the entire system<br>- Configuring system setting                                                           |                                                                                                    |                                                                                                    | Certificate about a mon    | "Certificate of Completion" Is _              |
| Users               | *   | - Examining reports                                                                                                    |                                                                                                    |                                                                                                    | The Provide                | ing - Certification Exam <sup>®</sup> is fini |
| Workspaces          |     | As a start, we advise to:                                                                                                    |                                                                                                    |                                                                                                    | about a mon                | th ago                                        |
| wonspaces           |     | Click the Tests option from the main menu Select the Manage tests option Under the Name column, search for Report Builder Test and                              | Lastant II                                                                                                    |                                                                                                    | Test "Banki<br>about a mon | ing - Certification Exam" is sta<br>ith ago   |
| Tests               |     | Under the Name column, search for keport Builder Test and Select the Summary report to see overall statistics Select the Report builder to generate your report | select it                                                                                                    |                                                                                                    | Certificate<br>about a mon | "Certificate of Completion" is >              |
| New test            |     |                                                                                                    |                                                                                                    |                                                                                                    | Test "Ouick                | Quiz - Cryptocurrency" is fini                |
| Manage tests        |     | My tests                                                                                                    | 🏅 New user                                                                                                    | 🍇 New user group                                                                                                | about a mon                | th ago                                        |
| Manage certificates |     | View the list of tests you can edit, grade or monitor<br>depending on the role assigned to you.                                                                 | Create a user profile with a pre-created role in accordance with required permissions.                                         | Organize existing users in a group to easily schedule tests<br>or generate reports for that group specifically. | s << < 1                   | 2 3 > >> 5 ~                                  |
| -                   | _   | View                                                                                                    | Create                                                                                                    | Create                                                                                                    |                            | View all activity                             |
| Question pools      |     |                                                                                                    |                                                                                                    |                                                                                                    |                            |                                               |
| Grading scales      |     | 📴 New test                                                                                                    | New training course                                                                                                    | ib New survey                                                                                                   |                            |                                               |
| Question categories |     | Create a test with preferred settings and schedule it for the<br>desired time period.                                                                           | Create a training as a series of lessons organized into<br>steps. Add materials and schedule a test to check the<br>knowledge. | Create a survey with preferred settings and schedule it for<br>the desired time period.                         |                            |                                               |
| E-testing center    | ٠   | Create                                                                                                    | Create                                                                                                    | Create                                                                                                    |                            |                                               |
| Surveys             | *   |                                                                                                    |                                                                                                    |                                                                                                    |                            |                                               |
| Training courses    | · « |                                                                                                    |                                                                                                    |                                                                                                    |                            |                                               |

To add questions into a new question pool, you should:

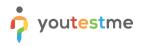

- 1. Click the **New** button.
- 2. Enter the name of the question pool.
- 3. Click Save.

|                     |                               |                                                                                     | Q Search anything 🛛 🖗 🖡 🌍 🗸 |
|---------------------|-------------------------------|-------------------------------------------------------------------------------------|-----------------------------|
| A Home              | New import -                  |                                                                                     |                             |
| 🖬 Assignments 👻     | My pools All pools            |                                                                                     |                             |
| 👪 Users 👻           | Q Search pools                | New pool X                                                                          |                             |
| Tests               | Are you an Egyptology Expert? | ame*                                                                                |                             |
| New test            | Astronomy - Advanced Level 0  | ons in pools. Question pools<br>nized. You can use question                         |                             |
| Manage tests        | Astronomy - Basic Knowledge   | escription: penerated test versions.                                                |                             |
| Manage certificates | Aviation                      |                                                                                     |                             |
| Question pools      | Cyber Security                | xternal ID:                                                                         |                             |
| Grading scales      | ▼ Digital Marketing           | Lor create a new one.<br>reen the "Read-only" and "Modify"                          |                             |
| E-testing center •  | ✓ Economics                   | in tests. The 'Modify' role allows<br>Cancel a or the GTI package. View, modify, or |                             |
| 🖬 Surveys 👻         | English Skills                | where the existing questions, boyly in more stem to another question pool.          |                             |
| Training courses    | Essay Questions               |                                                                                     |                             |
| 📓 Reporting 👻       | • Finance                     |                                                                                     |                             |
| System              | Firefighter                   |                                                                                     |                             |

### 3 Matching question type

Multiple-choice questions offer several possible answers, while more than one can be selected as correct. To create a multiple-choice question, you should:

- 1. Click on the **Questions** tab.
- 2. Click the Add question button and select the Matching option.

| Home             |   | Info | ormati | on Questions Users Statistics                                            |                |                                  |                         |                               |                   |                          |  |  |  |  |  |
|------------------|---|------|--------|--------------------------------------------------------------------------|----------------|----------------------------------|-------------------------|-------------------------------|-------------------|--------------------------|--|--|--|--|--|
|                  |   | •    |        |                                                                          |                |                                  |                         |                               |                   |                          |  |  |  |  |  |
| Assignments      | ~ | Qu   | estic  | ons                                                                      |                |                                  |                         |                               | Load questions 👻  | Add question 🔺 🛛 Filt    |  |  |  |  |  |
| Users            |   |      |        | Question text 🕆                                                          | Parent pool 11 | Difficulty $\uparrow \downarrow$ | Type ↑↓                 | Difficulty                    | Phase             | Single choice            |  |  |  |  |  |
| Users            | Ť |      |        | Q, Search                                                                | Q. Search      | Select one $\sim$                | Select one $\checkmark$ | Select one $ \smallsetminus $ | Select one $\sim$ | Multiple choice<br>Essay |  |  |  |  |  |
| Tests            | - |      | 4      | Sirius is the brightest star in the Earth's night sky.                   | Astronomy      | Hard                             | True/False              |                               |                   | Ordering                 |  |  |  |  |  |
| test             | _ |      | ÷      | Match the planets with their satellites.                                 | Astronomy      | Hard                             | Matching                |                               |                   | Fill in the blanks       |  |  |  |  |  |
| test             |   |      |        | Order the given planets, starting by the smallest.                       | Astronomy      | Medium                           | Ordering                |                               | -                 | True/False               |  |  |  |  |  |
| age tests        |   |      |        | Fill in the blank.                                                       | Astronomy      | Hard                             | Fill in the blanks      |                               | 2                 | Matching                 |  |  |  |  |  |
| age certificates |   |      |        | Describe the process of how the universe came to be.                     |                |                                  | Open-ended              |                               |                   |                          |  |  |  |  |  |
|                  |   |      | -      |                                                                          | Astronomy      | Medium                           | Essay                   |                               |                   | Hot spot                 |  |  |  |  |  |
| stion pools      |   |      | -      | Mark Jupiter's moons.                                                    | Astronomy      | Medium                           | Multiple choice         |                               |                   |                          |  |  |  |  |  |
| ling scales      |   |      | 1      | Uranus has 25 moons that we know of.                                     | Astronomy      | Hard                             | True/False              |                               |                   |                          |  |  |  |  |  |
|                  |   |      | 4      | Which of these planets are gaseous giants?                               | Astronomy      | Easy                             | Multiple choice         |                               |                   |                          |  |  |  |  |  |
| E-testing center | Ť |      | ÷      | Which planet is referred to as the 'Third rock from the Sun' by the popu | Astronomy      | Easy                             | Single choice           |                               |                   |                          |  |  |  |  |  |
| Surveys          | * |      | ÷      | The groupations of stars that form a shape (such as Crux and Ursa Maj    | Astronomy      | Easy                             | Single choice           |                               |                   |                          |  |  |  |  |  |
| Training courses | ÷ | =    | Displa | yed columns                                                              | ~ <            | 1 > >>                           | 10 🕶                    |                               |                   | 🤹 🕵 Rov                  |  |  |  |  |  |

Add a couple of elements to the left side by clicking on the button Left and add a couple of elements to

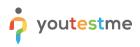

the right side by clicking the **Right** button.

|                     |   | Info | ormati | on Questions Users Statistic                    | CS                  |                                                                           |                   |          |                               |                         |                               |       |
|---------------------|---|------|--------|-------------------------------------------------|---------------------|---------------------------------------------------------------------------|-------------------|----------|-------------------------------|-------------------------|-------------------------------|-------|
| Assignments         |   |      |        |                                                 | Create new question |                                                                           |                   |          |                               |                         |                               |       |
|                     |   | Qu   | estic  | ons                                             | Matabian            | na ser la surte la ser a                                                  |                   |          |                               | Load questions 👻        | Add question 👻 Filter         |       |
| Users               |   |      |        | Question text                                   | Matching            | 5 points 0 penalty Medium dit                                             | ficulty 2 minutes | e ↑↓     | Difficulty                    | Phase                   | General knowledge             |       |
|                     |   |      |        | Q, Search                                       | Question text:      |                                                                           |                   | t one 🗸  | Select one $ \smallsetminus $ | Select one $\checkmark$ | Select one $ \smallsetminus $ |       |
|                     | • |      | 1      | Sirius is the brightest star in the Earth's nig | ł                   |                                                                           |                   | /False   |                               |                         |                               |       |
| ew test             |   |      | ÷      | Match the planets with their satellites.        |                     |                                                                           | ching             |          |                               |                         |                               |       |
|                     |   |      | +      | Order the given planets, starting by the sma    |                     | Match the items from the left and the right column to form the<br>inswers |                   | ering    |                               |                         |                               |       |
| anage tests         |   |      | ÷      | Fill in the blank.                              |                     |                                                                           |                   | e blanks |                               |                         |                               |       |
| lanage certificates |   |      | :      | Describe the process of how the universe of     | · ·                 | â A                                                                       | Ŭ                 | say      |                               |                         |                               |       |
| uestion pools       |   |      | ÷      | Mark Jupiter's moons.                           | •                   | в                                                                         | Û                 | e choice |                               |                         |                               |       |
| ading scales        |   |      | ÷      | Uranus has 25 moons that we know of.            |                     |                                                                           |                   | False    |                               |                         |                               |       |
|                     |   |      | :      | Which of these planets are gaseous giants       | Left                |                                                                           | Right             | e choice |                               |                         |                               |       |
| E-testing center    | * |      | ÷      | Which planet is referred to as the "Third roo   |                     | show more settings ~                                                      |                   | choice   |                               |                         |                               |       |
| Surveys             | * |      | :      | The groupations of stars that form a shape      |                     | now more actunga                                                          |                   | choice   |                               |                         |                               |       |
| Training courses    | ÷ |      | Displa | e<br>yed columns                                | Add                 | to pool Cancel                                                            |                   |          |                               |                         | 📲 🌠 Row                       | vs: 1 |
| Reporting           | * |      |        |                                                 |                     |                                                                           |                   |          |                               |                         |                               |       |

- 1. Enter the question text.
- 2. Enter the items from the left and the items from the right.
- 3. Match items from left with items from the right by choosing the correct answer from the dropdown menu.

| Home Assignments    |   | Info                | ormati        | on Questions Users Statistic                     | Creat          | te new quest                                    | ion               |            |                      |            |          |                                 |                   |                   |        |
|---------------------|---|---------------------|---------------|--------------------------------------------------|----------------|-------------------------------------------------|-------------------|------------|----------------------|------------|----------|---------------------------------|-------------------|-------------------|--------|
|                     |   | Questions           |               |                                                  | Matchi         | Matching 5 points 0 penalty Medium difficulty 3 |                   |            | difficulty 2 minutes |            | (1       | Load questions 👻 Add question 👻 |                   | Filter            |        |
|                     |   |                     | Question text |                                                  | Question       | text:                                           |                   |            |                      |            | e 14.    | Difficulty                      | Phase             | General knowledge | C      |
| SUsers 👻            |   |                     |               | Q Search                                         | Matc           | h the correct and                               | wers.             |            |                      | e :        | t one 🗸  | Select one ~                    | Select one $\sim$ | Select one $\sim$ |        |
| Tests               |   |                     | :             | Sirius is the brightest star in the Earth's nigh |                |                                                 |                   |            |                      |            | False    |                                 |                   |                   |        |
| lew test            |   |                     | :             | Match the planets with their satellites.         | Match<br>answe |                                                 | n the left and th | e right c  | olumn to form th     | ne correct | ching    |                                 |                   |                   |        |
|                     |   |                     |               | Order the given planets, starting by the sma     |                |                                                 |                   |            |                      | _          | ering    |                                 |                   |                   |        |
| lanage tests        |   |                     | :             | Fill in the blank.                               | A +            | Sirius                                          | Û                 | A          | Star                 | Ŭ          | e blanks |                                 |                   |                   |        |
| Vanage certificates |   |                     |               | Describe the process of how the universe c       | B 🕶            | Uranus                                          |                   | в          | Planet               |            | say      |                                 |                   |                   |        |
| uestion pools       |   |                     |               | Mark Jupiter's moons.                            |                |                                                 |                   |            |                      |            | e choice |                                 |                   |                   |        |
| rading scales       |   |                     |               | Uranus has 25 moons that we know of.             | A -            | Vega                                            | Û                 |            |                      |            | False    |                                 |                   |                   |        |
|                     |   |                     | :             | Which of these planets are gaseous giants?       | Le             | ft                                              |                   | 2          |                      | Right      | e choice |                                 |                   |                   |        |
| E-testing center    | * |                     | :             | Which planet is referred to as the 'Third roc    |                |                                                 |                   |            |                      |            | choice   |                                 |                   |                   |        |
| Surveys             | * |                     |               | The groupations of stars that form a shape       |                |                                                 | Show mo           | re setting | is v                 |            | choice   |                                 |                   |                   |        |
| Training courses    | * | E Displayed columns |               |                                                  |                |                                                 | Add to pool       |            | Cancel               |            |          |                                 |                   | 🔹 🤹 Row           | vs: 10 |